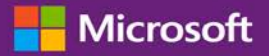

### Краткое справочное руководство:

### использование преимуществ Software Assurance и служб

#### *Руководство для клиента*

В центре **Microsoft Business Center** вы можете просматривать и использовать преимущества Software Assurance, а также преимущества, получаемые от некоторых служб Microsoft Online Services.

Чтобы начать, войдите в Business Center, выберите в верхнем меню **Инвентарь**, а затем **Управление инвентарем**.

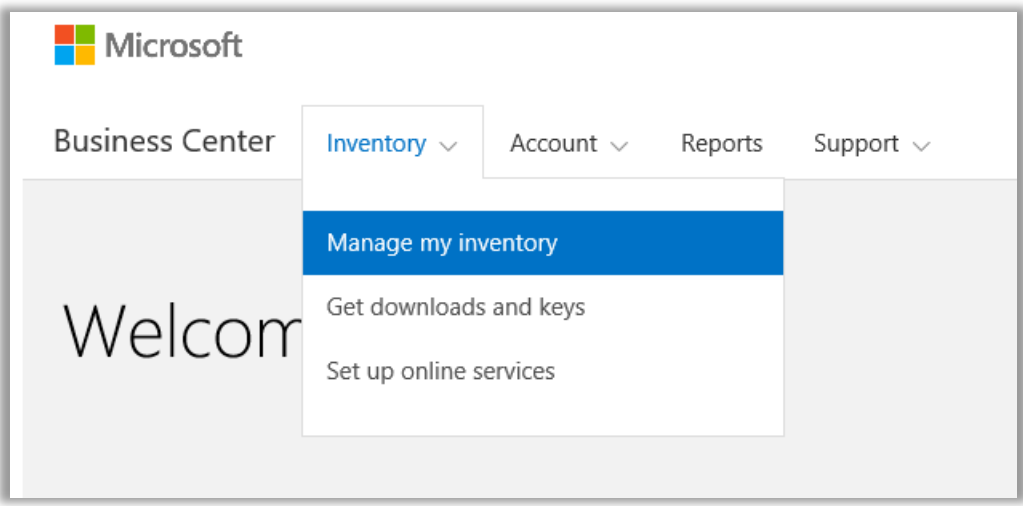

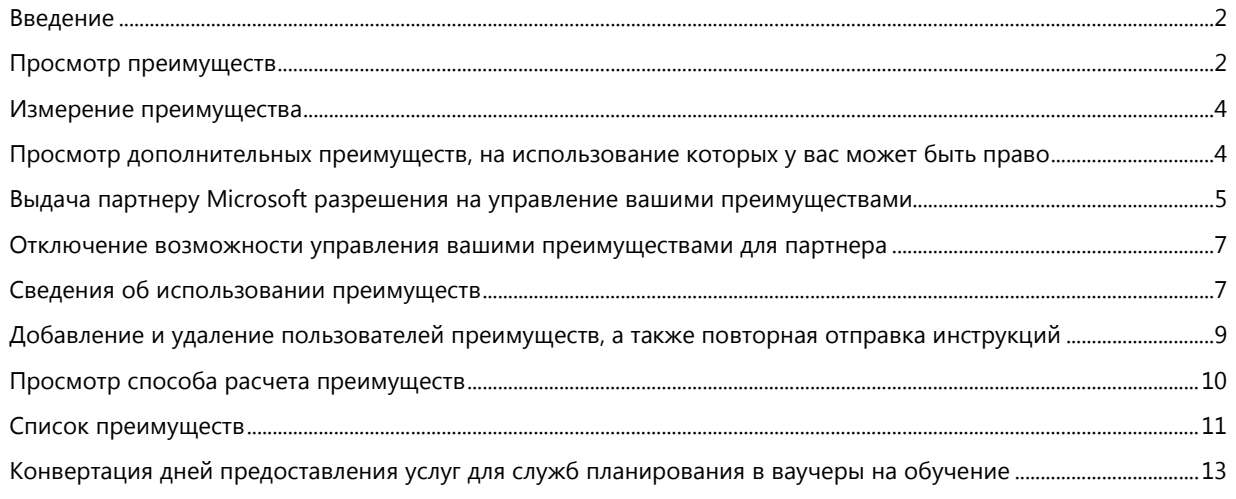

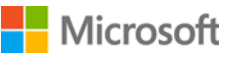

### <span id="page-1-0"></span>Введение

В этом кратком руководстве приводятся пошаговые инструкции по просмотру и использованию преимуществ Software Assurance и служб на портале Business Center. Здесь также показывается, как дать вашему партнеру Microsoft разрешение на управление преимуществами от имени вашей организации.

Клиенты программы корпоративного лицензирования Microsoft имеют право на получение множества преимуществ. Преимущества могут быть различных типов. Некоторые позволяют проходить индивидуальное и интернет-обучение, некоторые — скачивать программное обеспечение, а другие — получать дополнительные услуги, дополняющие или расширяющие возможности продуктов, на которые у вас уже есть лицензии или подписки.

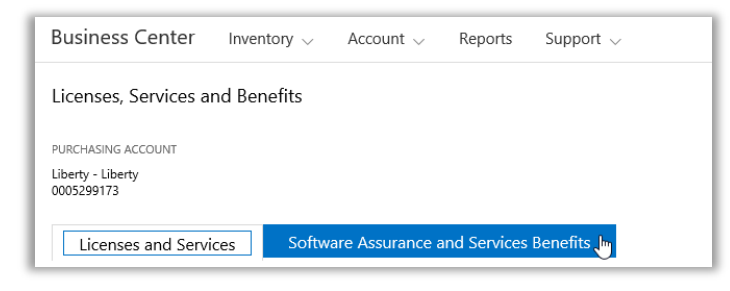

В разделе **Преимущества Software Assurance и служб** сайта Business Center можно получить следующую информацию:

- какие преимущества уже доступны вам;
- на использование каких дополнительных преимуществ у вас есть право;
- краткое описание каждого преимущества;
- ссылка на более подробную информацию о каждом преимуществе, включая способ расчета суммы преимущества (если применимо);
- пошаговые инструкции по использованию каждого преимущества;
- дополнительные возможности в зависимости от преимущества.

### <span id="page-1-1"></span>Просмотр преимуществ

Начните с просмотра списка всех преимуществ.

1. Перейдите на домашнюю страницу Business Center и выберите пункт **Управление инвентарем** в раскрывающемся меню **Инвентарь**.

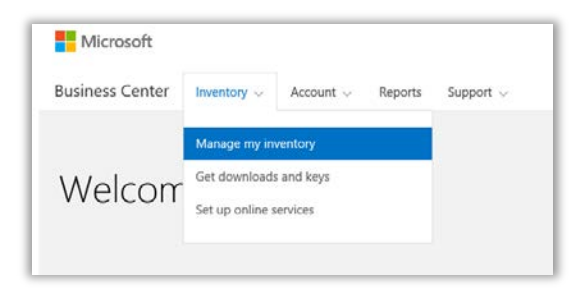

# Microsoft

- 2. Если у вас несколько учетных записей для закупок, выберите в раскрывающемся списке учетную запись с преимуществами, которые нужно просмотреть.
- 3. По умолчанию откроется окно **Лицензии и службы**. Выберите вкладку **Преимущества Software Assurance и служб**.
- 4. Просмотрите список **Ваши преимущества**. Чтобы просмотреть краткое описание каждого преимущества, нажмите **Описание**.

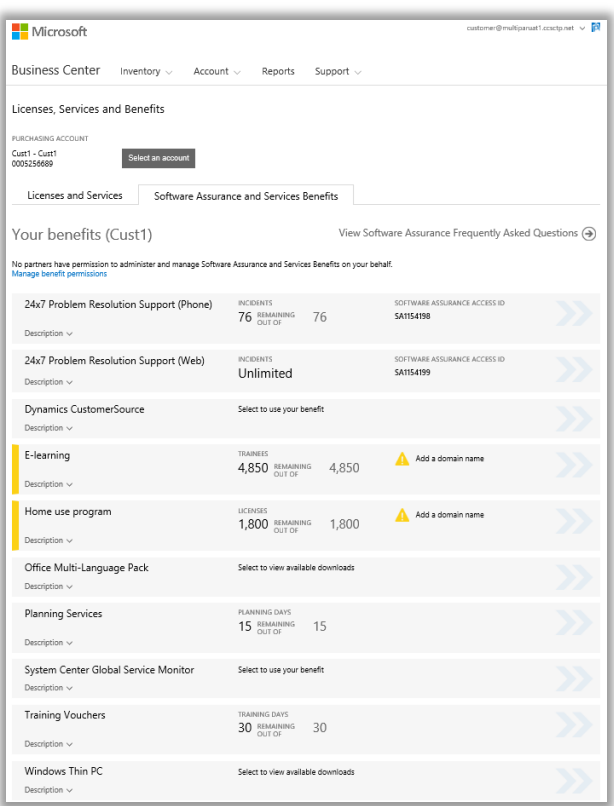

*На главной странице преимуществ перечислены все ваши преимущества*

В **среднем столбце** страницы приводится информация о том, какую часть каждого преимущества вы уже использовали и какая осталась.

В **правом столбце** приводится дополнительная информация о преимуществе, например идентификационный номер Software Assurance, код программы, код доступа или другая идентификационная информация. Отображаемая информация зависит от преимущества. В правом столбце также приводятся уведомления, например о действиях, которые необходимо выполнить, чтобы воспользоваться преимуществом.

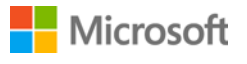

### <span id="page-3-0"></span>Измерение преимущества

Способ измерения зависит от преимущества.

- **Круглосуточная помощь в устранении неполадок** по телефону и через Интернет измеряется в **инцидентах**.
- **Электронное обучение** измеряется в **участниках**.
- **Глобальный монитор служб** (GSM) измеряется в **доступных загрузках**.
- **Программа использования ПО** на домашних компьютерах измеряется в **лицензиях**.
- **Преимущества Dynamics CustomerSource** не измеряются.
- **Пакет многоязычного интерфейса для Microsoft Office** измеряется в **доступных загрузках**.
- **Услуги планирования** измеряются в **днях планирования**.
- **Ваучеры на обучение** измеряются в **днях обучения**.
- **Тонкий клиент Windows для ПК** измеряется в **доступных загрузках**.

### <span id="page-3-1"></span>Просмотр дополнительных преимуществ, на использование которых у вас может быть право

Прокрутите страницу ниже раздела **Ваши преимущества**, чтобы просмотреть дополнительные преимущества в разделе **Дополнительные преимущества, на использование которых у вас может быть право**. Чтобы узнать, как получить эти преимущества, свяжитесь с партнером.

Возможна ситуация, когда вы уже пользовались преимуществом, но срок его действия истек. В этом случае отображается сообщение *Срок действия этого преимущества истек.*

#### More benefits you may be eligible to use

Windows Thin PC

To learn how to get this benefit, contact your partner.

Description A

<span id="page-3-2"></span>Windows Thin PC enables customers to repurpose existing PCs as thin clients by providing a smaller footprint, locked down version of Windows 7. This provides<br>organizations with significant benefits, such as the ability to

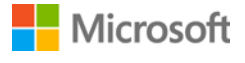

### <span id="page-4-0"></span>Выдача партнеру Microsoft разрешения на управление вашими преимуществами

Вы можете попросить вашего партнера Microsoft управлять преимуществами вашей организации, если вы не хотите делать это самостоятельно. Если ваш партнер согласен, он должен будет запросить у вас разрешение. Вы можете удовлетворить или отклонить этот запрос в Business Center.

Запрос на управление преимуществами должен исходить от партнера, который может сформировать его в Volume Licensing Partner Center. После того как партнер сформировал запрос, вы можете ответить на него в Business Center.

Если вы выдали партнеру разрешение на управление преимуществами от вашего имени, он сможет выполнять от вашего имени следующие действия:

- добавлять и удалять авторизованные домены;
- распределять коды доступа между пользователями;
- добавлять и удалять авторизованных пользователей;
- добавлять и удалять авторизованные домены;
- назначать и отзывать ваучеры на обучение;
- загружать ПО и просматривать ключи продуктов;
- управлять дополнительными преимуществами, которые появятся в будущем.

Вы можете дать разрешение управлять вашими преимуществами нескольким партнерам, а также отозвать это разрешение в любой момент.

#### **Чтобы выдать разрешение, выполните следующие действия**.

- 1. Если ваш партнер Microsoft сообщил вам, что он запросил разрешение на управление вашими преимуществами, найдите этот запрос в Business Center. Вы также получите от Microsoft сообщение электронной почты с оповещением о том, что ваш партнер запрашивает разрешение на управление вашими преимуществами.
- 2. Перейдите во вкладку **Преимущества Software Assurance и служб**.
- 3. В разделе **Ваши преимущества** перейдите по ссылке **Просмотр и редактирование доступа партнеров к преимуществам**. Если вы не видите эту ссылку, это значит, что ваш партнер не посылал запрос на управление вашими преимуществами. Свяжитесь с ним и попросите сформировать такой запрос в **Volume Licensing Partner Center**.

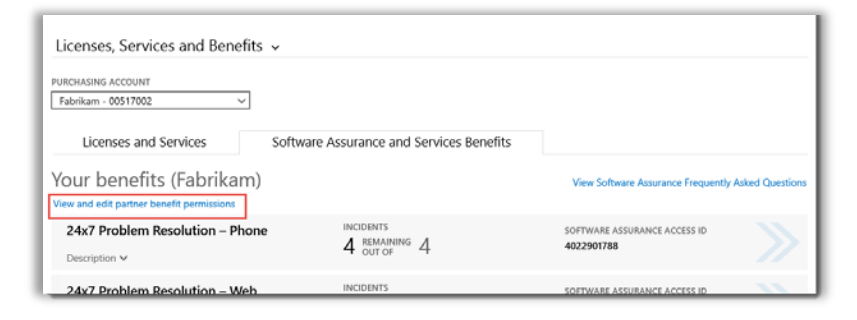

### Microsoft

4. Пройдя по этой ссылке, вы попадете на страницу **Преимущества, управляемые партнерами**, где вы сможете просмотреть одобренные или ожидающие запросы от ваших партнеров на управление вашими преимуществами.

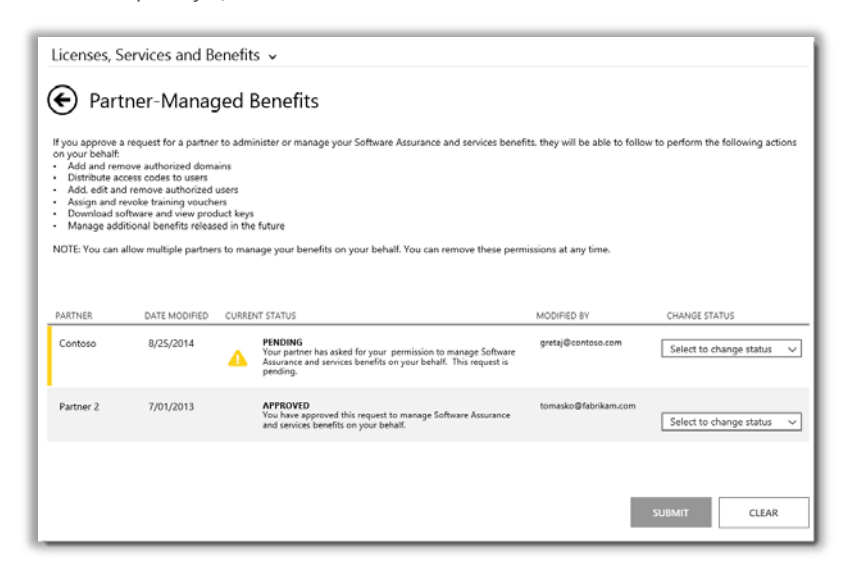

5. Найдите необходимый **ОЖИДАЮЩИЙ** запрос и выберите **Одобрить запрос** или **Отклонить запрос** в раскрывающемся меню **ИЗМЕНИТЬ СОСТОЯНИЕ**. По завершении нажмите кнопку **ОТПРАВИТЬ**.

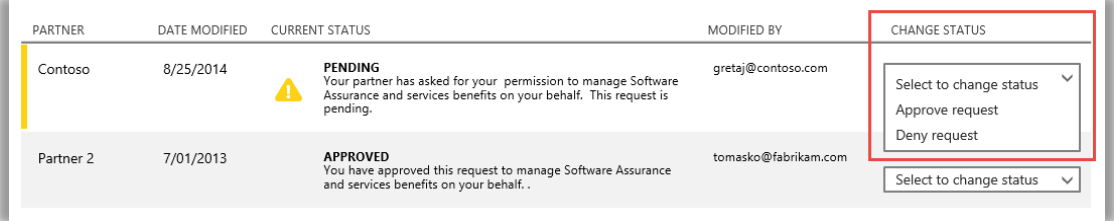

6. Обратите внимание на сообщение вверху, подтверждающее, что вы успешно одобрили запрос вашего партнера на управление вашими преимуществами. Microsoft оповестит партнера, что вы одобрили его запрос.

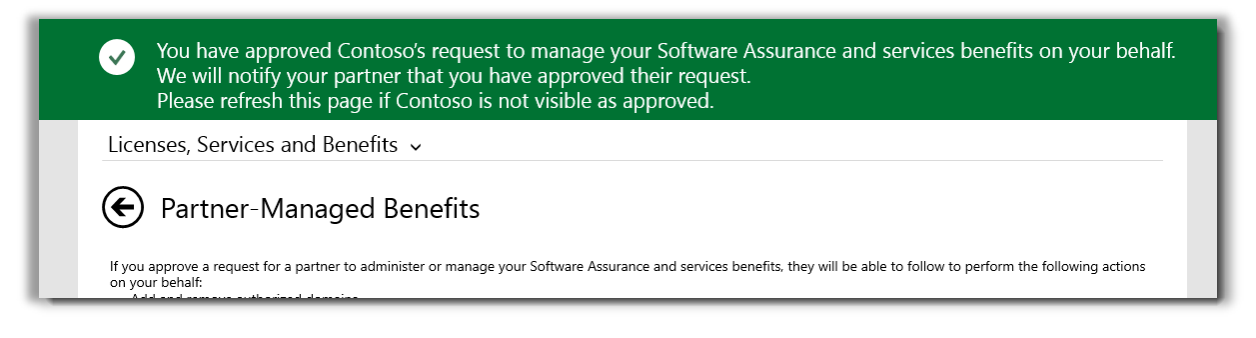

### Microsoft

### <span id="page-6-0"></span>Отключение возможности управления вашими преимуществами для партнера

Вы также можете отключить возможность управления вашими преимуществами для партнера.

- 1. Следуя указаниям, приведенным выше, перейдите на страницу **Преимущества, управляемые партнерами**.
- 2. Найдите необходимый **ОДОБРЕННЫЙ** запрос и выберите **Отозвать разрешение** в раскрывающемся меню **ИЗМЕНИТЬ СОСТОЯНИЕ**. По завершении нажмите кнопку **ОТПРАВИТЬ**.

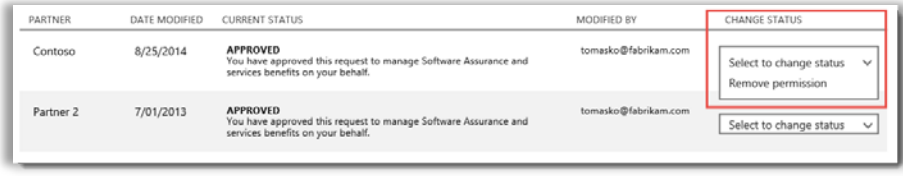

3. Обратите внимание на сообщение вверху, подтверждающее, что вы успешно отозвали у вашего партнера разрешение на управление вашими преимуществами. Microsoft также оповестит партнера об этом изменении.

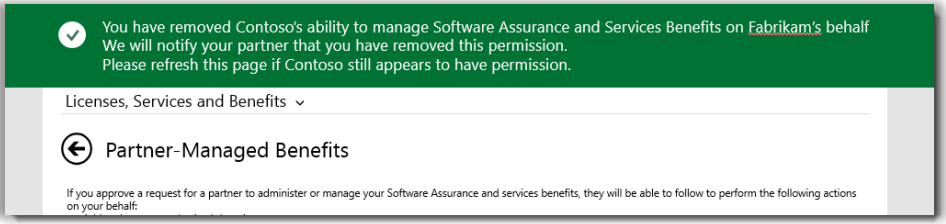

### <span id="page-6-1"></span>Сведения об использовании преимуществ

Из-за широкого разнообразия преимуществ Software Assurance и служб информация о способах их использования имеет большой объем. Вы можете найти множество сведений о каждом преимуществе, а также ссылки на дополнительные сведения.

1. Чтобы получить сведения о любом преимуществе, нажмите на кнопку со стрелками в правой части списка.

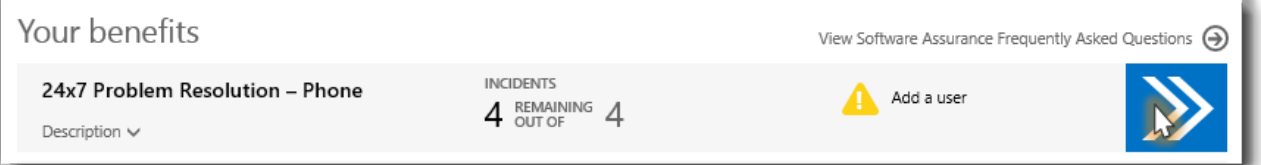

*Щелкните стрелки вправо, чтобы просмотреть дополнительные сведения о преимуществах и инструкции по их использованию*

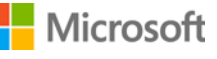

*2.* Откроется страница с инструкциями по использованию преимущества. Инструкции предназначены в первую очередь для администраторов и описывают настройку преимущества для пользователей в организации. Инструкции не предназначены для конечных пользователей, так как обычно они не имеют доступа к страницам преимуществ в Business Center.

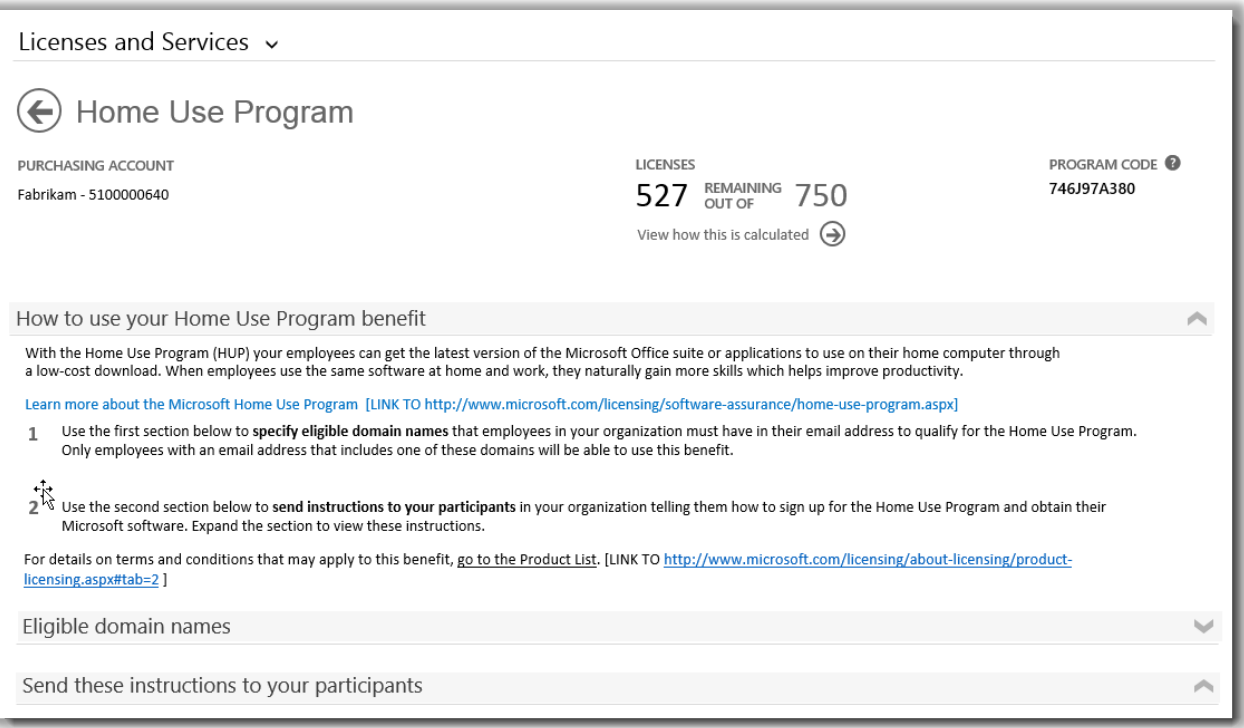

*Страница со сведениями о преимуществе содержит инструкции для администраторов по настройке преимущества для пользователей в организации*

- На странице со сведениями о преимуществе приводится та же информация об использованной и оставшейся части преимущества, а также идентификационная информация о преимуществе, например идентификационный номер Software Assurance и код программы, что и на главной странице преимуществ.
- На некоторых страницах сведений о преимуществах есть ссылки на **инструкции** по использованию того или иного преимущества, которые администратор может отправить конечным пользователям (участникам). Например, на странице программы использования ПО на домашних компьютерах есть инструкции по скачиванию и установке копии Microsoft Office, которые администратор может отправить конечным пользователям.
- На некоторых страницах сведений о преимуществах есть информация о **доменных именах**, которые должны быть в адресах электронной почты пользователей для использования преимущества.
- На некоторых страницах сведений о преимуществах содержится другая информация, относящаяся к конкретному преимуществу.

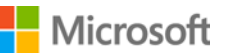

Microsoft Volume Licensing 88 and 2008 and 2008 and 2008 and 2008 and 2008 and 2008 and 2008 and 2008 and 2008 and 2008 and 2008 and 2008 and 2008 and 2008 and 2008 and 2008 and 2008 and 2008 and 2008 and 2008 and 2008 and

### <span id="page-8-0"></span>Добавление и удаление пользователей преимуществ, а также повторная отправка инструкций

На страницах некоторых преимуществ, например на странице круглосуточной помощи в устранении неполадок по телефону и через Интернет, можно добавить дополнительных пользователей преимущества.

Если можно добавить пользователей, на странице сведений о преимуществе будет кнопка **ДОБАВИТЬ ПОЛЬЗОВАТЕЛЯ**. (Добавление пользователей невозможно для некоторых типов преимуществ.) Если пользователей можно добавлять, то их можно и удалять.

- 1. Щелкните кнопку со стрелками вправо рядом с преимуществом, для которого нужно открыть страницу со сведениями.
- 2. Если есть кнопка **ДОБАВИТЬ ПОЛЬЗОВАТЕЛЯ**, укажите в полях сведения о новом пользователе преимущества, которого нужно добавить, и нажмите кнопку **ДОБАВИТЬ ПОЛЬЗОВАТЕЛЯ**.
- 3. Чтобы удалить существующего пользователя, выберите его и в списке **ДЕЙСТВИЯ**, щелкните пункт **Удалить пользователя**.
- 4. В зависимости от преимущества также может быть возможность **отправить инструкции повторно** пользователю.

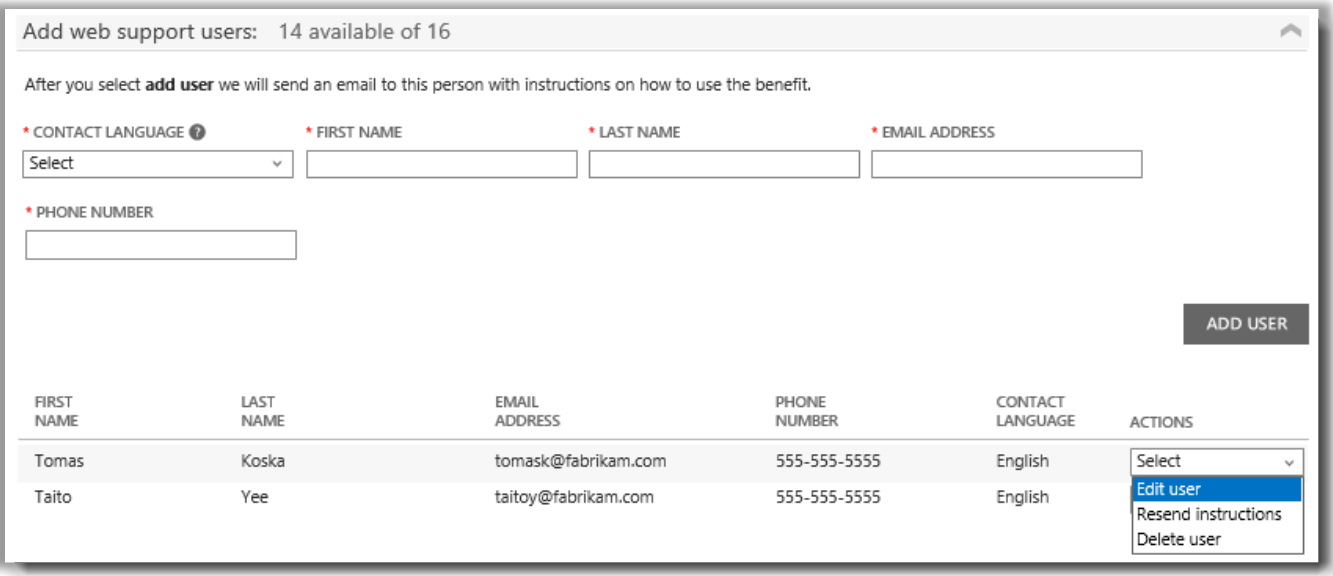

*На страницах некоторых преимуществ можно добавить дополнительных пользователей преимущества*

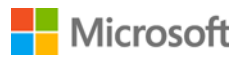

### <span id="page-9-0"></span>Просмотр способа расчета преимуществ

Способ расчета зависит от преимущества. Чтобы просмотреть способ расчета преимущества, выполните указанные ниже действия.

1. На странице сведений о преимуществе выберите **Просмотреть способ расчета**.

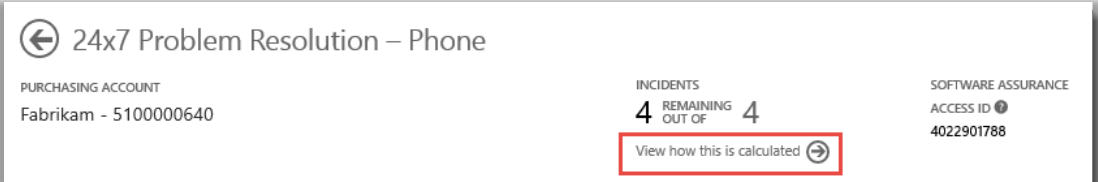

2. Откроется страница, на которой объясняется, как рассчитывается данное преимущество.

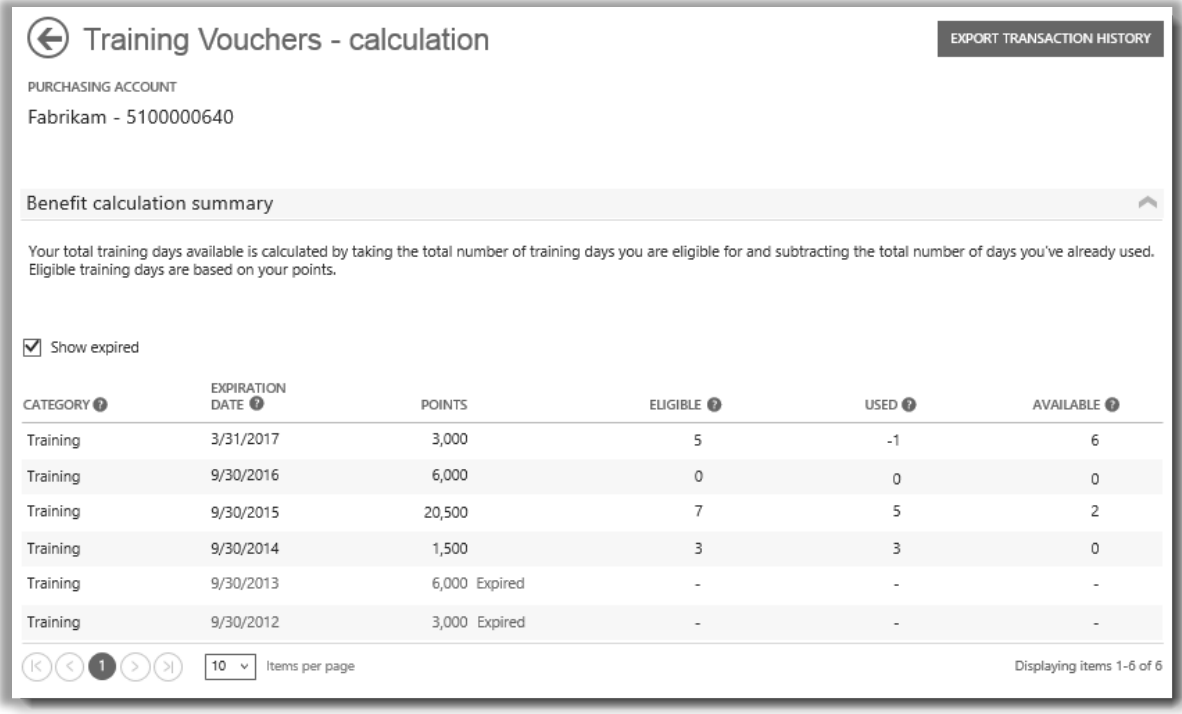

*На странице расчета показан способ расчета каждого преимущества*

3. При желании, на некоторых страницах расчета преимуществ можно нажать кнопку **ЭКСПОРТ ЖУРНАЛА ТРАНЗАКЦИЙ**, чтобы экспортировать сведения о транзакциях в электронную таблицу.

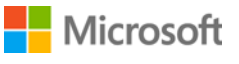

### <span id="page-10-0"></span>Список преимуществ

Вот некоторые преимущества Software Assurance и служб, предлагаемые на момент написания этого руководства. В будущем могут быть доступны другие преимущества. Чтобы получить дополнительные сведения о преимуществах, на использование которых у вас может быть право, обратитесь к партнеру.

#### **Круглосуточная помощь в устранении неполадок по телефону**

Эта услуга поддержки по телефону позволяет подавать запросы на устранение неполадок на сайте службы поддержки Microsoft или путем телефонного обращения в эту службу. Поддержка по телефону доступна для всех продуктов и выпусков Microsoft Server, Windows и Office.

[Подробнее о круглосуточной поддержке по телефону](http://www.microsoft.com/licensing/software-assurance/support.aspx)

#### **Круглосуточная помощь в устранении неполадок через Интернет**

Эта услуга поддержки через Интернет позволяет подавать запросы на устранение неполадок на сайте службы поддержки Microsoft. Вы можете выбрать продукт Microsoft, в использовании которого вам нужна помощь.

[Подробнее о круглосуточной поддержке через Интернет](http://www.microsoft.com/licensing/software-assurance/support.aspx)

#### **Электронное обучение**

Электронное обучение Microsoft — это система самостоятельного интерактивного обучения работе с определенными технологиями Microsoft. Она помогает сотрудникам приобрести навыки, необходимые для более продуктивной работы с имеющимся программным обеспечением Microsoft, а также подготовиться к выпуску новых версий.

[Подробнее об электронном обучении](http://www.microsoft.com/learning/sa) Microsoft в рамках Software Assurance

#### **Глобальный монитор служб**

Глобальный монитор служб System Center доступен только клиентам Software Assurance. Эта облачная служба расширяет возможности мониторинга приложений System Center 2012, распространяя их за пределы сети организации. Глобальный монитор служб использует точки присутствия Windows Azure для выявления и отслеживания внешних факторов, позволяя получить достоверную картину использования вебприложения конечными пользователями.

[Подробнее о глобальном мониторе служб](https://www.microsoft.com/en-us/Licensing/licensing-programs/software-assurance-by-product.aspx)

#### **Программа использования ПО на домашних компьютерах**

Благодаря программе использования ПО на домашних компьютерах сотрудники могут получить последнюю версию набора или отдельных программ Microsoft Office для использования на домашних компьютерах по низкой цене. Если сотрудники используют одно и то же программное обеспечение дома и на работе, они расширяют свои навыки, что позволяет повысить продуктивность.

[Подробнее о программе использования ПО на домашних компьютерах](http://www.microsoft.com/licensing/software-assurance/home-use-program.aspx)

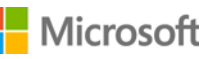

#### **Портал Microsoft Dynamics CustomerSource**

Стимулируйте принятие продуктов пользователями и помогите сотрудникам повысить производительность благодаря круглосуточному доступу к средствам и ресурсам через уникальный веб-портал, предназначенный специально для клиентов Microsoft Dynamics. [CustomerSource](http://www.microsoft.com/dynamics/customer/en-us/access-customersource/default.aspx) — это центральный источник для получения рекомендаций экспертов, проактивных средств и других ресурсов.

#### **Пакет многоязычного интерфейса для Microsoft Office**

Пакет многоязычного интерфейса для Microsoft Office позволяет разворачивать единый образ Office с поддержкой интерфейса на 40 языках, а также предлагает пользователям, которые занимаются созданием или редактированием содержимого, эффективные средства проверки правописания, а также возможности для самостоятельного решения вопросов. Языковые пакеты позволяют гибко настраивать Office на выбранном языке.

#### [Подробнее о пакете многоязычного интерфейса](https://www.microsoft.com/en-us/Licensing/licensing-programs/software-assurance-by-product.aspx)

#### **Службы планирования**

Услуги планирования Software Assurance позволяют получить поддержку экспертов на местах для планирования развертывания технологий Microsoft. Консультанты по планированию развертывания помогают выбрать оптимальный способ развертывания набора решений Microsoft в локальной, облачной или гибридной среде.

[Подробнее об услугах планирования](http://www.microsoft.com/licensing/software-assurance/planning-services-overview.aspx)

#### **Ваучеры на обучение**

Эти ваучеры позволяют вашим ИТ-сотрудникам проходить курсы под руководством преподавателей, разработанные экспертами Microsoft и проводимые партнерами Microsoft в области обучения. Эти углубленные курсы призваны помочь вашему ИТ-персоналу в развертывании нового ПО, управлении им и его поддержке.

[Подробнее о ваучерах на обучение](http://www.microsoft.com/licensing/software-assurance/training-vouchers.aspx) 

#### **Тонкий клиент Windows для ПК**

Тонкие клиенты Windows для ПК позволяют клиентам превратить существующие ПК в тонкие клиенты с помощью ограниченной версии [Windows 7 с меньшими требованиями к ресурсам.](http://www.microsoft.com/windows/enterprise/products/windows-7/default.aspx)

[Подробнее о тонком клиенте Windows для ПК](https://www.microsoft.com/en-us/Licensing/licensing-programs/software-assurance-by-product.aspx)

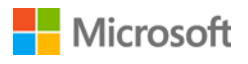

### <span id="page-12-0"></span>Конвертация дней предоставления услуг для служб планирования в ваучеры на обучение

Для увеличения количества дней предоставления услуг для служб планирования можно конвертировать часть ваучеров на обучение. (Для этого у вас уже должны быть дни предоставления услуг для служб планирования.)

**ПРИМЕЧАНИЕ**. *Партнер Microsoft может выполнить такую конвертацию за вас, если ему предоставить разрешени[е на управление вашими преимуществами.](#page-3-2)*

#### Для конвертации необходимо выполнить следующие шаги.

1. Перейдите на домашнюю страницу Business Center и выберите пункт **Управление инвентарем** в раскрывающемся меню **Инвентарь**.

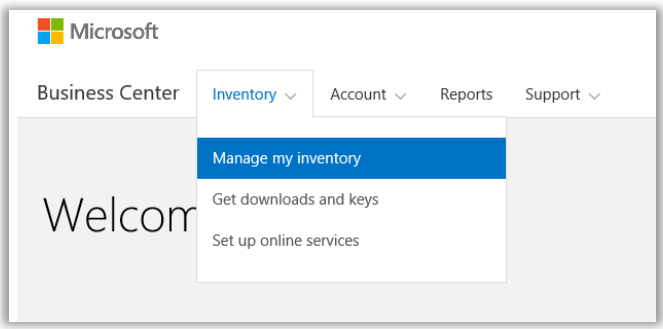

- 2. Если у вас несколько учетных записей для закупок, выберите в раскрывающемся списке учетную запись с преимуществами, которые нужно просмотреть.
- 3. По умолчанию откроется окно **Лицензии и службы**. Выберите вкладку **Преимущества Software Assurance и служб**.
- 4. В списке преимуществ найдите **Службы планирования** и выберите стрелку в конце строки. Запомните число использованных и оставшихся дней предоставления услуг для служб планирования.

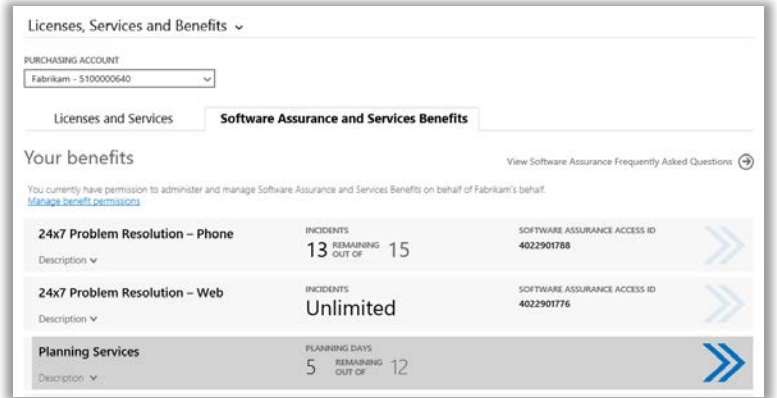

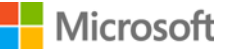

5. На странице **Службы планирования** нажмите **КОНВЕРТИРОВАТЬ ПРЕИМУЩЕСТВО**. Это позволит конвертировать часть дней предоставления услуг для служб планирования в ваучеры на обучение.

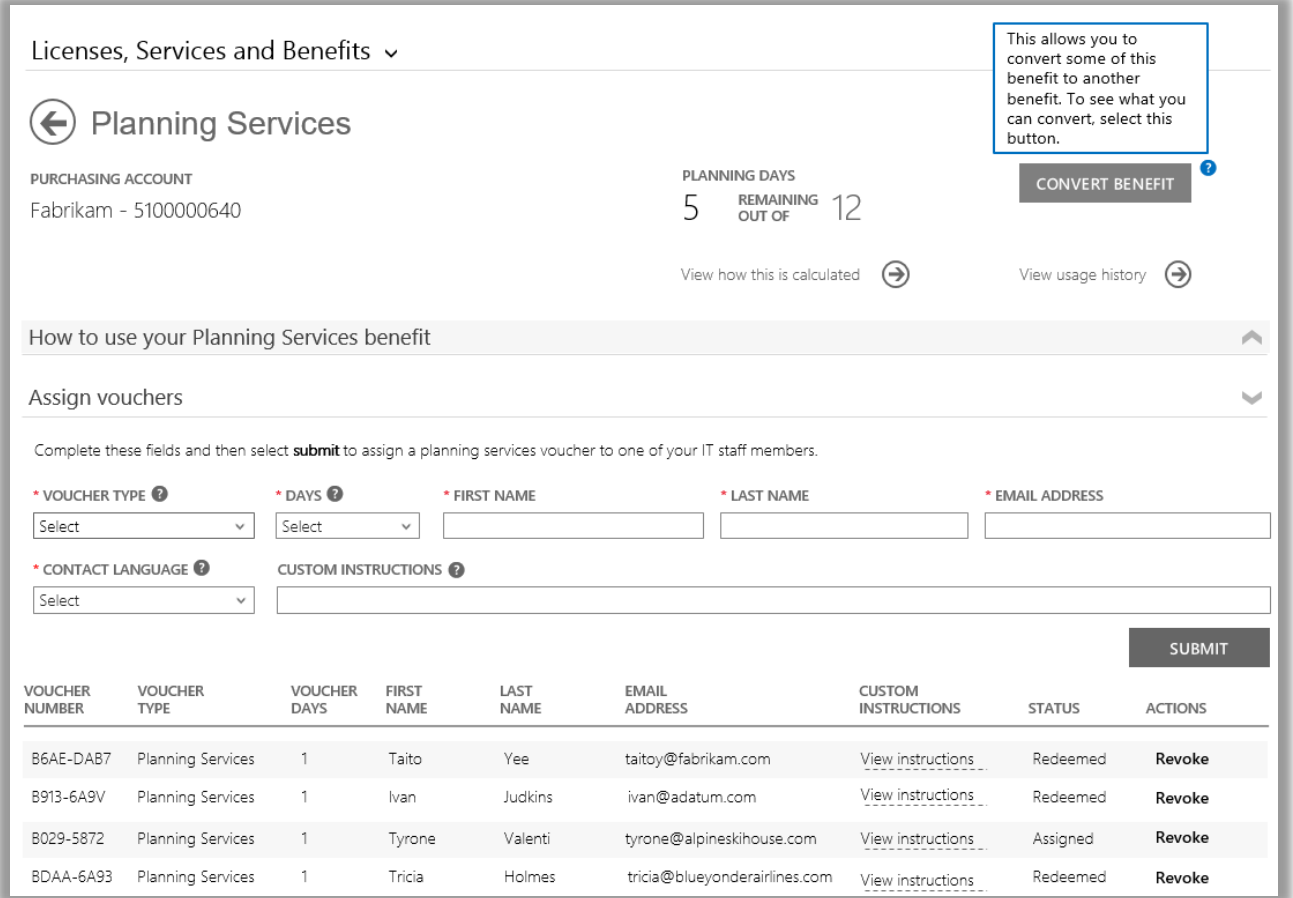

6. Во всплывающем окне введите число дополнительных дней предоставления услуг для служб планирования, которые нужно создать. Три дня по ваучерам на обучение соответствуют одному дню предоставления услуг для служб планирования. В окне конвертации будет указано, сколько дней предоставления услуг для служб планирования можно создать, исходя из имеющегося количества ваучеров на обучение. Это максимальное число, доступное для ввода.

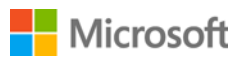

Кроме того, в форме будет указано количество оставшихся после конвертации дней по ваучерам на обучение.

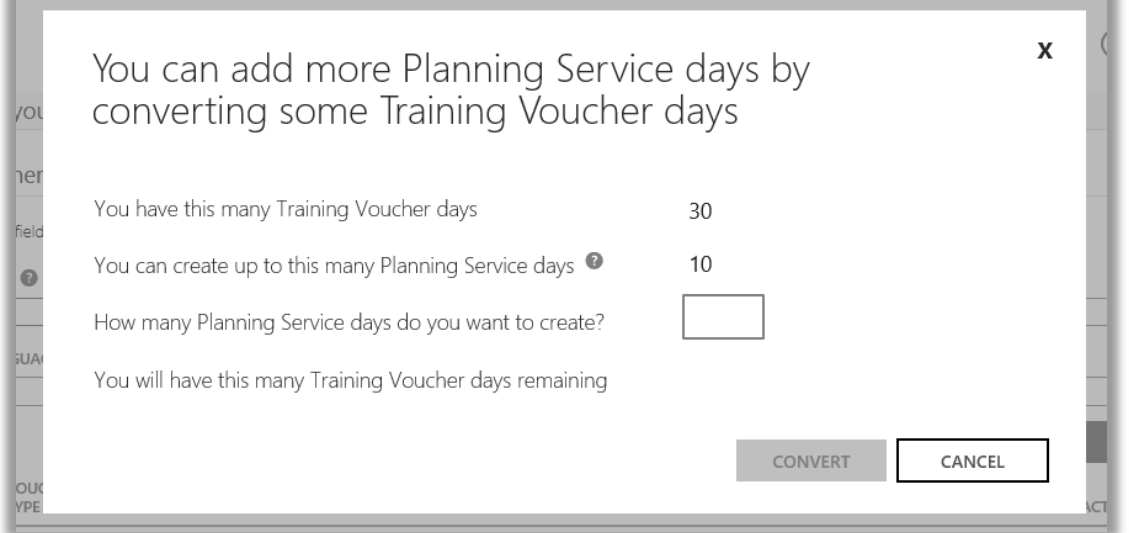

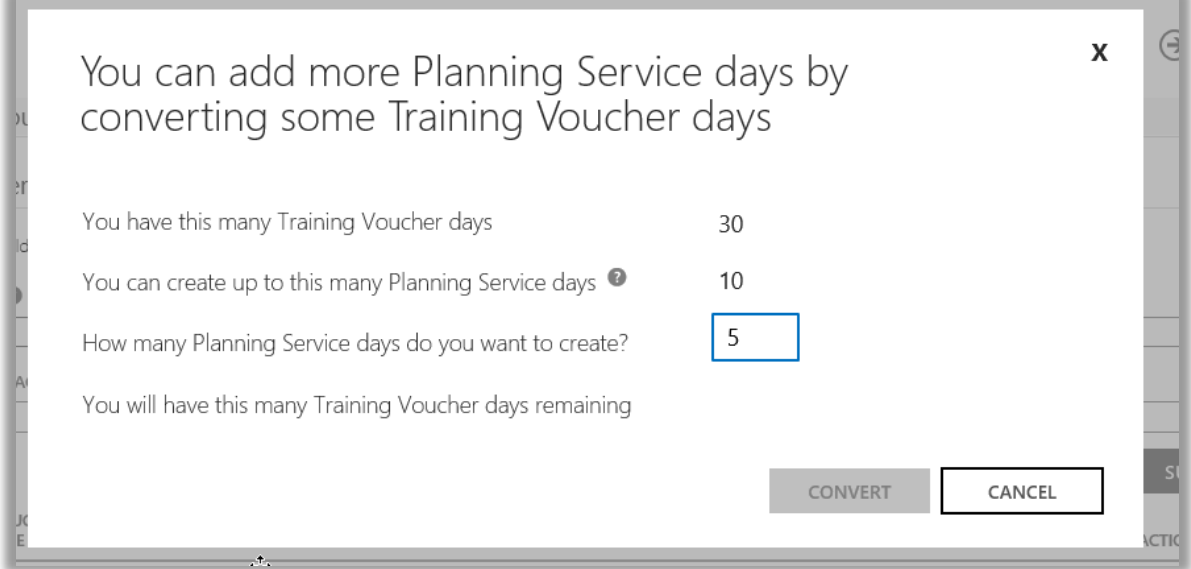

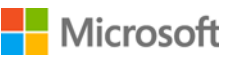

7. После введения количества создаваемых дней предоставления услуг для служб планирования нажмите кнопку **КОНВЕРТИРОВАТЬ**.

В списке преимуществ отобразится новое количество дней предоставления услуг для служб планирования, а также новое и сокращенное количество ваучеров на обучение.

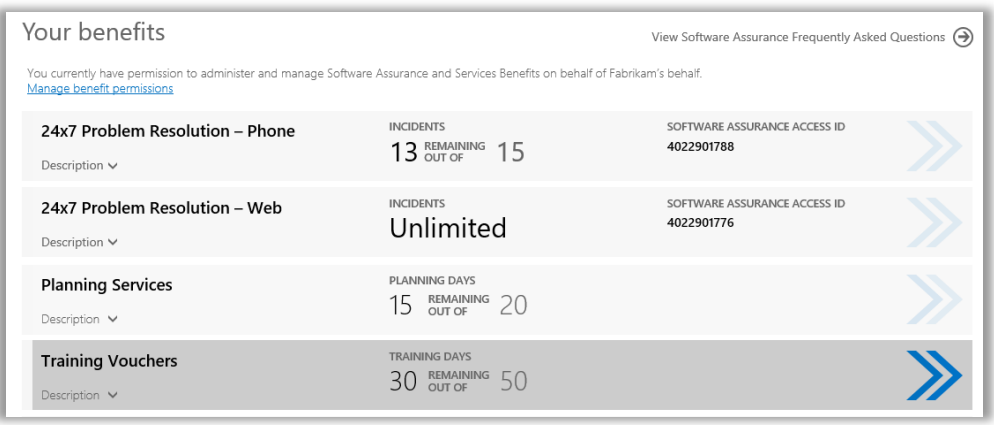

**ПРИМЕЧАНИЕ**. *Если впоследствии вы передумаете, часть ваучеров на обучение можно конвертировать обратно в дни предоставления услуг для служб планирования. Для этого перейдите на страницу преимуществ для ваучеров на обучение и нажмите кнопку КОНВЕРТИРОВАТЬ.*

*Выполнение конвертации ваучеров на обучение в дни предоставления услуг для служб планирования возможно только в том случае, если это обратная конвертация.*

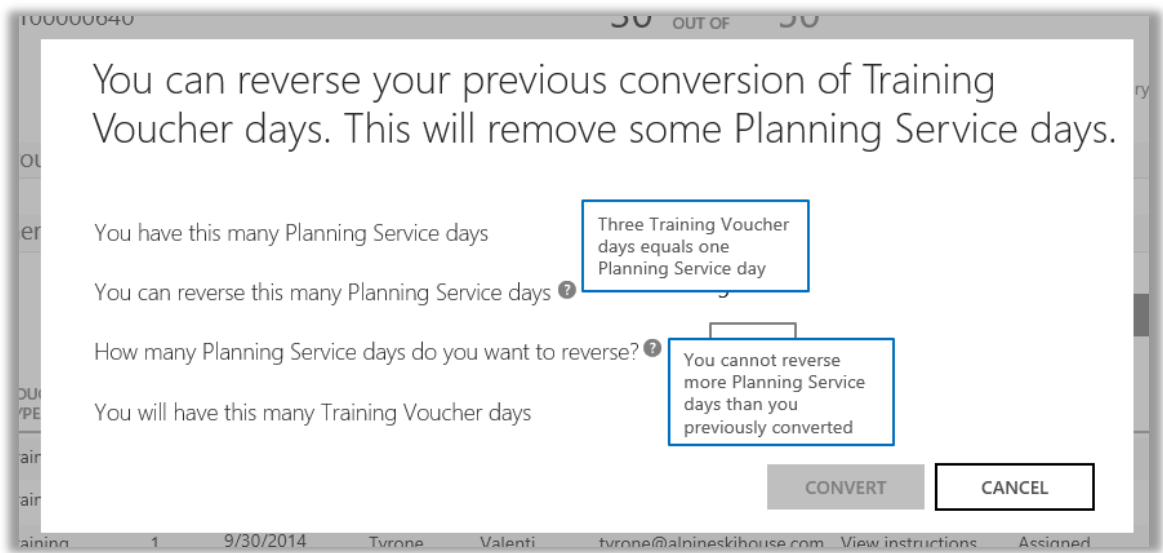

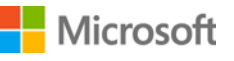